# **Textvisualisierung mit Voyant: Themen und Motive in Gedichten von der Klassik bis zur Gegenwart**

Literatur digital erforsche

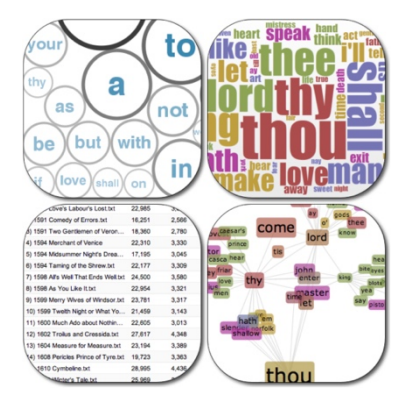

Voyant bündelt eine Vielzahl unterschiedlicher Tools, die sich für die digitale Textanalyse einzelner Texte oder ganzer Textsammlungen einsetzten lassen. Die Analyseergebnisse werden in facettenreichen Darstellungsformen (s. Abbildung) visualisiert.

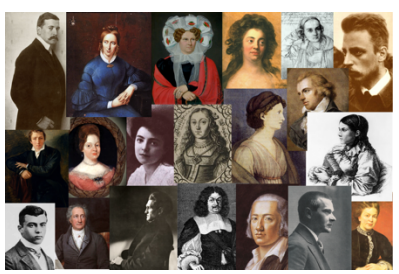

Das Textkorpus, welches Sie mithilfe von Voyant untersuchen, besteht aus 20 Gedichten von Autoren und 20 Gedichten von Autorinnen. Die Werke stammen aus dem Zeitraum zwischen Klassik und Gegenwart.

## *Aufgabe 1*: Daten Hochladen

Gehen Sie in Ihrem Browser auf "voyant-tools.org", betätigen den "Upload"-Button und navigieren zu der Datei "Lyrikkorpus\_Voyant". Bestätigen Sie die Auswahl per Mausklick auf "Öffnen".

## *Aufgabe 2:* Die Symbolleiste und die Stoppwortliste kennenlernen

Jedes Panel verfügt über eine Symbolleiste, über die z. B. die Tooleinstellung angepasst und die entworfene Grafik heruntergeladen werden kann. Diese Leiste befindet sich stets in der oberen rechten Ecke eines jeden Panels. Über den "Define options for this tool"-Button gelangen Sie zu der Stoppwortliste, die Sie über "Edit List" anpassen können.

 $\rightarrow$  Für welche der fünf voreingestellten Voyant-Tools lässt sich eine Stoppwortliste festlegen und für welche nicht?

 $\rightarrow$  Was ist eine Stoppwortliste und welche Wortarten sollten auf einer guten Stoppwortliste stehen?

 $\rightarrow$  Stellen Sie die deutschsprachige Stoppwortliste ein und notieren Sie, inwieweit die Visualisierungen sich dadurch verändern.

 $\rightarrow$  Setzen Sie "störende" Wörter auf die Stoppwortliste und überprüfen Sie, ob Wörter von der Stoppwortliste entfernt werden müssen.

## *Aufgabe 3*: Cirrus und Summary

→ Welche Wörter sind die Most Frequent Words des Lyrikkorpus und wo werden sie angezeigt?

 $\rightarrow$  Spielen Farbgebung oder die horizontale oder vertikale Anordnung der Wörter in der Wordcloud eine Rolle und wenn ja, welche?

 $\rightarrow$  Welche zentralen Themen und/oder Motive lassen sich aus der Wordcloud ableiten? Formulieren Sie mindestens zwei Interpretationshypothesen.

 $\rightarrow$  Bringen Sie die Wordcloud über den "Terms"-Slider in eine für Sie aussagekräftige Ansicht und exportieren Sie die Grafik als PNG-Dokument auf den Rechner.

## *Aufgabe 4*: Trends

 $\rightarrow$  Erstellen Sie im Trends-Panel einen Graphen, in dem vier Wörter vorkommen, die Ihre in Aufgabe 3 erstellte Interpretationshypothese unterstützen und exportieren Sie diese Grafik.

## *Aufgabe 5*: Interne Tools austauschen

 $\rightarrow$  Ersetzten Sie Reader durch TermsBerry. In Verbindung mit welchen vier Wörtern kommt "liebe" am häufigsten vor?

 $\rightarrow$  Welche Rückschlüsse lassen sich hieraus ziehen?

## *Aufgabe 6*: Import externer Voyant-Tools

Voyant beinhaltet mittlerweile 29 unterschiedlich Tools, aus denen Sie eine individuelle Analyselandschaft erstellen können, indem Sie in der Symbolleiste den "Click to choose another tool for this location"-Button betätigen und für das entsprechende Panel ein Tool aus den vier Hauptkategorien (reine Visualisierungstools, Tools für die Arbeit mit Textsammlungen oder einzelne Texte und Tabellenvisualisierungen) auswählen.

Unter https://voyant-tools.org/docs/#!/guide/tools finden Sie eine Liste sämtlicher Tools und eine Erklärung der jeweiligen Funktionen. Öffnen Sie das Handbuch in einem neuen Tab.

 $\rightarrow$  Erstellen Sie in Voyant eine Analyselandschaft, die Ihre Interpretationshypothesen untermauert.

 $\rightarrow$  Exportiere Sie die Voyant-Sitzung als URL.

## *Aufgabe 7*: Kurzvortrag

Durch die Bearbeitung der ersten sechs Aufgaben haben Sie Visualisierungen erstellt, exportiert und interpretiert.

 $\rightarrow$  Wählen Sie eine Visualisierung aus und bereiten einen fünfminütigen Kurzvortrag vor, in dem Sie die Auswahl der Visualisierung und Ihre daraus abgeleiteten Interpretationshypothesen vorstellen.